## **Aguardio**

### AGUARDIO PIPE SENSOR (TIDLIGERE KALDET AGUARDIO LEAK SENSOR)

Placerings- og aktiveringsvejledning

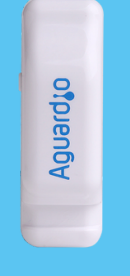

### **1. Placering**

- 1.1 I pakken
- 1.2 Registrering af Pipe Sensor
- 1.2 Aktivering af Pipe Sensor
- 1.3 Placering af Pipe Sensor

### **2. Opsætning af Aguardio App**

- 2.2 Download APP'en
- 2.2 Log ind
- 2.3 Aktivér APP'en
- 2.4 Indsaml data

### **3. Få adgang til data på Aguardio HUB**

### **1. Placering**

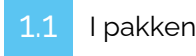

Hver enkelt pakke er udstyret med en Pipe Sensor og et plastikstrip . For større mængder pakker vil Pipe

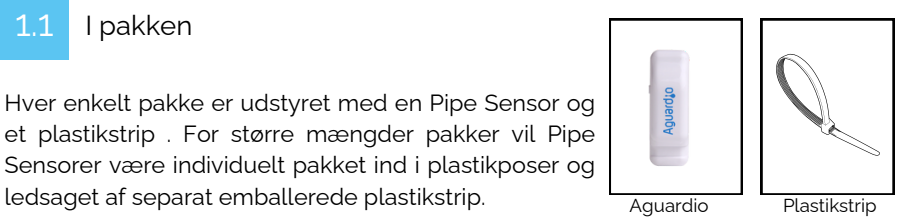

1.2 Registrering af Pipe Sensor

Inden du fortsætter med den fysiske installation, beder vi dig venligst registrere Pipe Sensoren's placering. Denne registrering er afgørende for effektiv lækagedetektion. Bemærk: Dette trin kan også udføres eller justeringer foretages senere i processen; vi anbefaler dog ikke at forsinke.

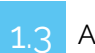

### Aktivering af Pipe Sensor

Aktivér Pipe Sensoren ved at trykke på sideknappen og holde den nede i 10 sekunder, før du placerer sensoren på vandindløbsrøret, så er sensoren helt nulstillet og klar til at indsamle nye data.

Sensorer være individuelt pakket ind i plastikposer og

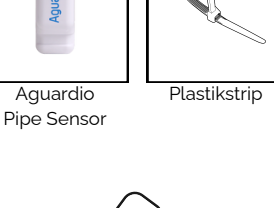

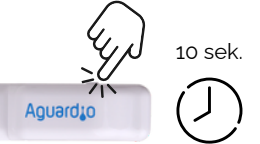

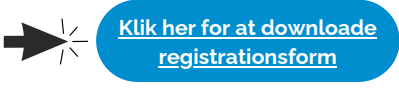

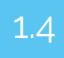

### Placering af Pipe Sensor

### **Vælg position for sensor på indløbsrøret til toilettet:**

- Sensor skal monteres på metalrør.
- Montér ikke Pipe Sensor på plastikrør.
- Sensorens "grå pude" skal monteres mod røret/metaloverfladen.
- Det anbefales at montere dette på rør med en diameter fra 8 til 25 mm, og sikre at termopuden er i direkte kontakt med rørarbejdet

### **Fastgør plastikstrip'en korrekt:**

- Bind plastikstrip omkring røret, så der er plads nok til at placere sensoren inde i strip'en.
- Spænd plastikstrip'en roligt for at fastgøre sensoren til røret. Spænd lidt efter. Undgå overspænding for optimal ydeevne.

Tip: Hvis du har brug for ekstra sikkerhed til at fastgøre Pipe Sensoren, kan du bruge enhver type generisk kabelbinder som en ekstra *foranstaltning.*

# Aguardio

### AGUARDIO PIPE SENSOR

Placerings- og aktiveringsvejledning

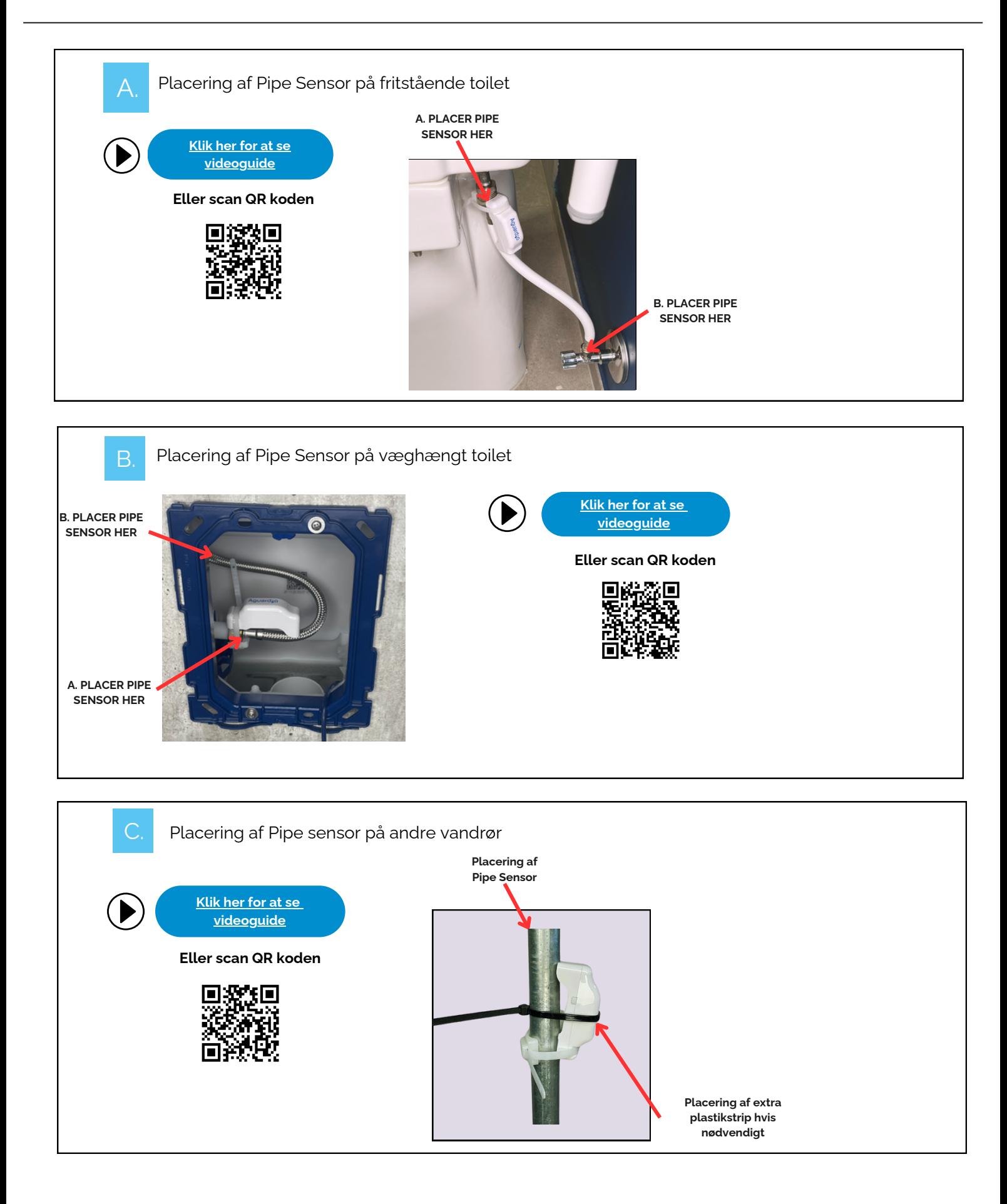

# **Aguard to**

### AGUARDIO PIPE SENSOR

Placerings- og aktiveringsvejledning

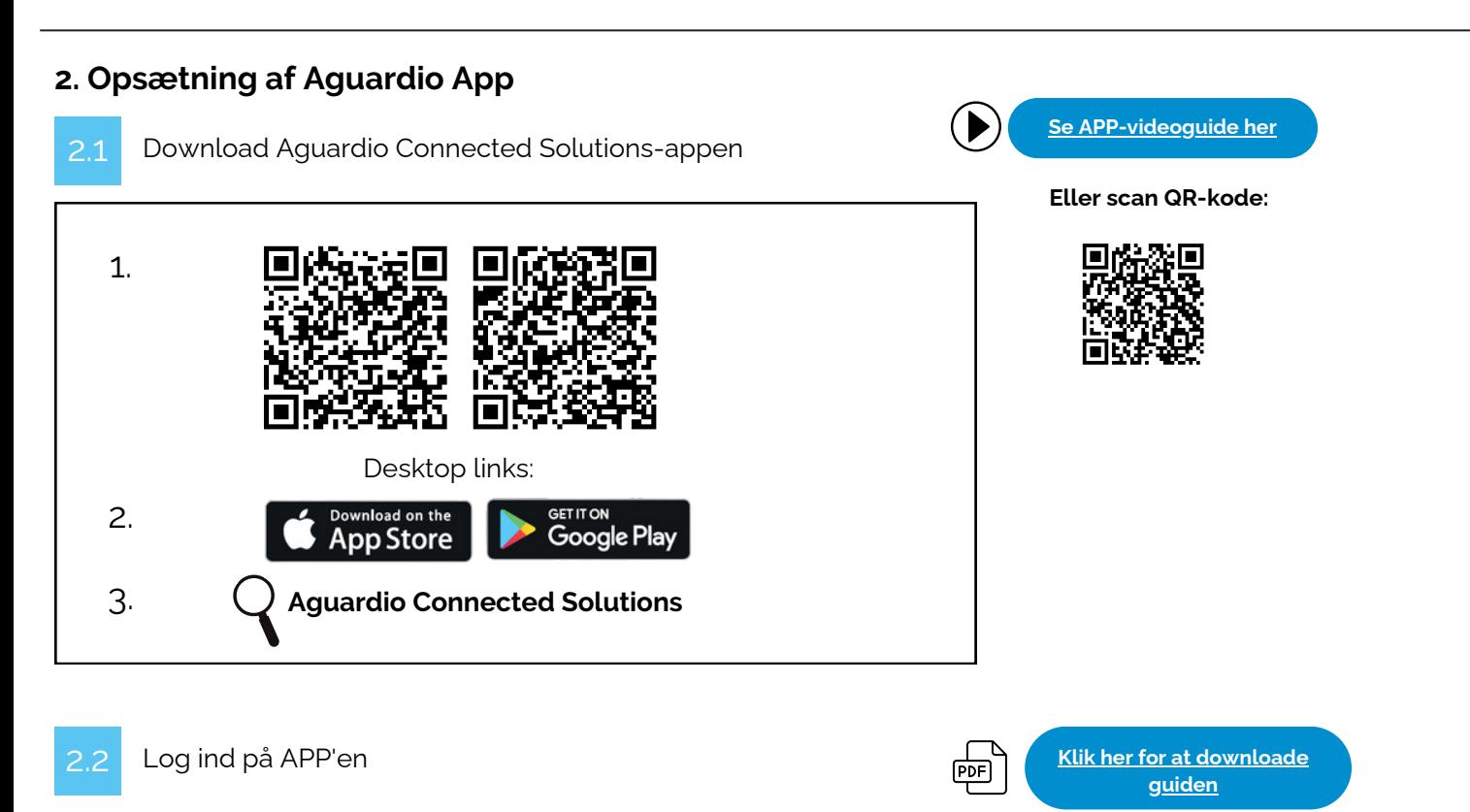

Log ind på appen med disse legitimationsoplysninger:

#### **Brugernavn: setup@aguardio.com Adgangskode: SuperDemo**

### Aktivér APP'en

### **Aktivér "Gateway"-tilstand på din enhed**

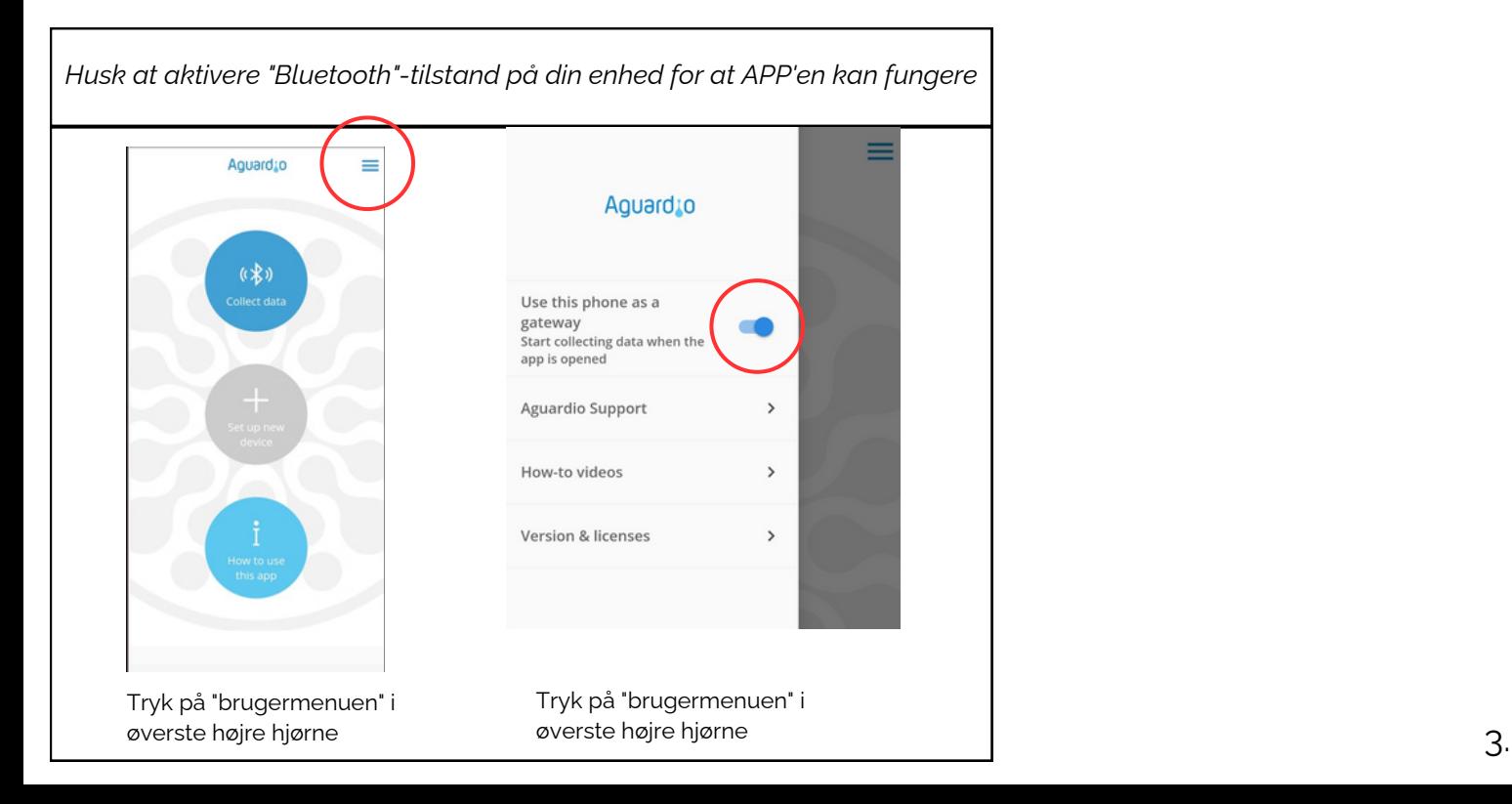

# **Aguardio**

### AGUARDIO PIPE SENSOR

Placerings- og aktiveringsvejledning

### Indsaml data

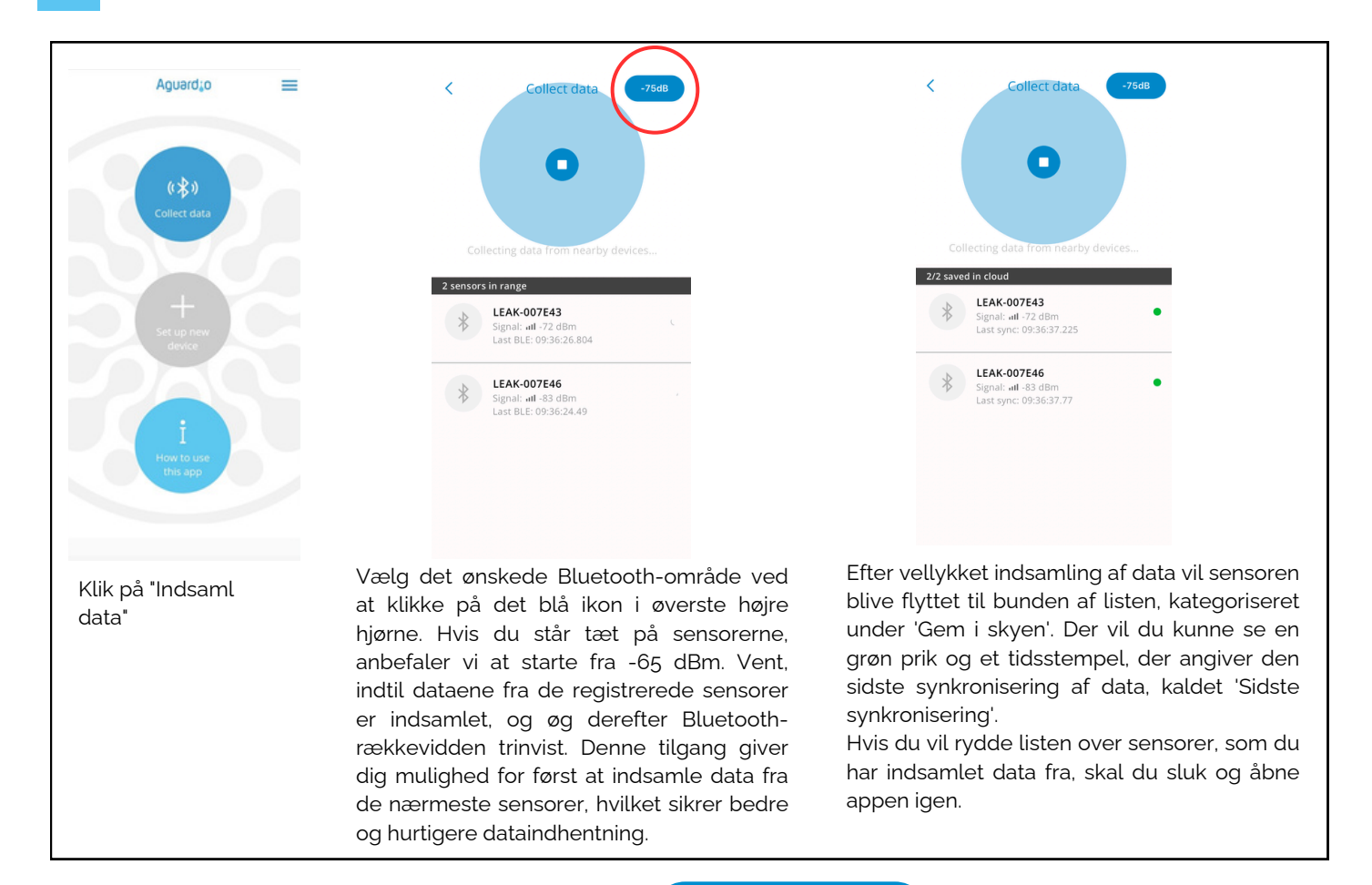

#### **Nyttige praktiske tips til indsamling af data**

**Klik her for at [downloade](https://aguardio.com/assets-downloadables/) [guiden](https://aguardio.com/assets-downloadables/)**

• Indstil appen på -65dBm, så appen indsamler data fra de nærmeste sensorer først. Hvis appen holder op med at registrere nye sensorer, skal du øge Bluetooth-rækkevidden trinvist. Dette kan gøres ved at trykke på det blå ikon i øverste højre hjørne af appen. Efter at have øget rækkevidden, fortsæt med at bevæge dig i et roligt tempo. Hold en kort pause for at tillade appen at indsamle data fra alle nyligt synlige sensorer.

 $[PDF]$ 

- Hvis du indstiller appen til -95 eller -128 dBm, vil den registrere alle sensorerne inden for Bluetooth-området. Hvis du har mange sensorer installeret, kan dette overbelaste appen, hvilket medfører vanskeligheder med at etablere forbindelser til sensorerne.
- Hvis du ser en lang liste af sensorer, måske 10-20, der alle vises som 'grønne' i appen, kan det blive svært at administrere yderligere dataindsamling effektivt. I dette tilfælde er det tilrådeligt at sluk og åbne appen igen.
- Hvis dine sensorer viser en rød indikation eller ikke har nogen indikation, kan du prøve at bevæge dig tættere på sensoren eller øge Bluetooth-rækkevidden i appen.

#### **dBm- tal**

I Aguardio-appen kan du vælge det ønskede Bluetooth-område. Det giver dig mulighed for at vælge mellem -65dBm, -75dBm, -85dBm, -90 dBm, -95 dBm og -128 dBm. Se venligst tabellen nedenfor for reference.

*Jo tættere værdien er på 0, jo stærkere er signalet.*

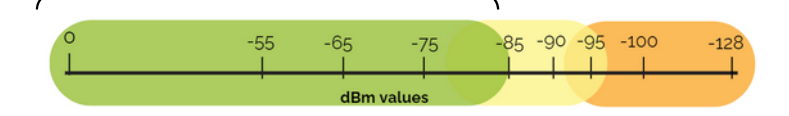

*I området -85 dBm og derunder har du det stærkeste signal til dataindsamling. Mellem -85 og -95 dBm kan det i nogle tilfælde være svært at indsamle data. Over -95 dBm er det højst sandsynligt ikke muligt.*

*For at få et stærkere Bluetooth-signal, prøv følgende:*

- *Kom tættere på sensoren*
- *Fjern forhindringer, der kan forstyrre Bluetooth-forbindelsen, prøv at åbne døre der er i signalvejen.*

# **Aguard** o

### AGUARDIO PIPE SENSOR

Placerings- og aktiveringsvejledning

3. Få adgang til data på Aguardio HUB

For at lære mere om, hvordan du får adgang til dine badeværelsesdata og bruger dem til at optimere bygningsvedligeholdelsen, download venglist HUB - guiden via linket nedenfor.

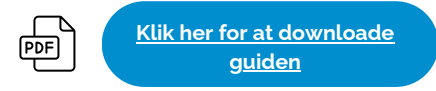